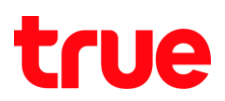

## **วิธีการตรวจสอบช่องรายการ และวิธีลบช่องรายการ (กรณีที่มีการตั้งเตือนช่องรายการไว้) กล่องรับสัญญาณ OPENTEL 4K-OP10C**

1. กดปุ่ม **เมนู (MENU)** ที่รีโมทคอนโทรล

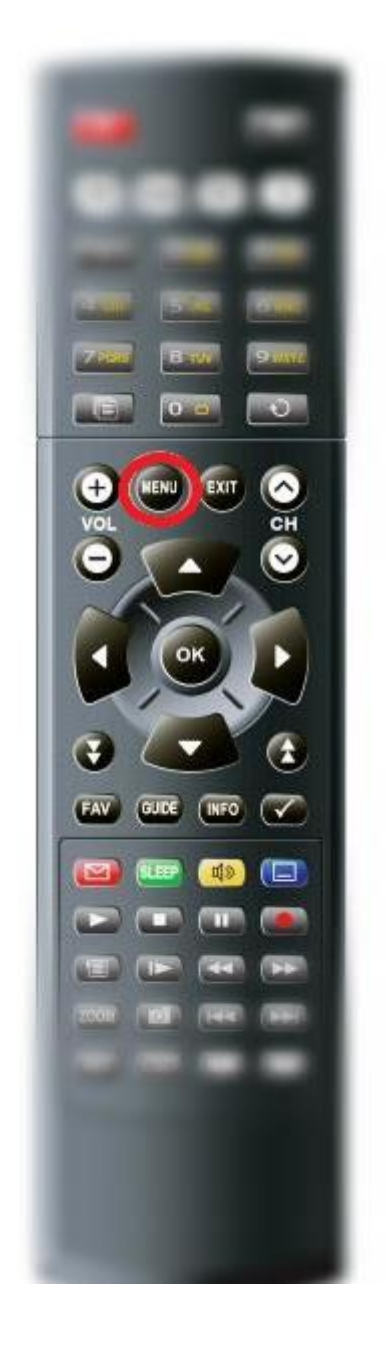

TRUE CORPORATION PUBLIC COMPANY LIMITED **18 TRUE TOWER, RATCHADAPHISEK ROAD,** HUAI KHWANG, BANGKOK10310 THAILAND **WWW.TRUECORP.CO.TH** 

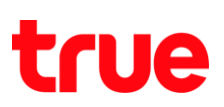

2. กดลูกศร **"เลื่อนลง"** ไปที่เมนู **ตั้งเตือน (Reminders)** และกดปุ่ม **OK** ที่รีโมทคอนโทรล

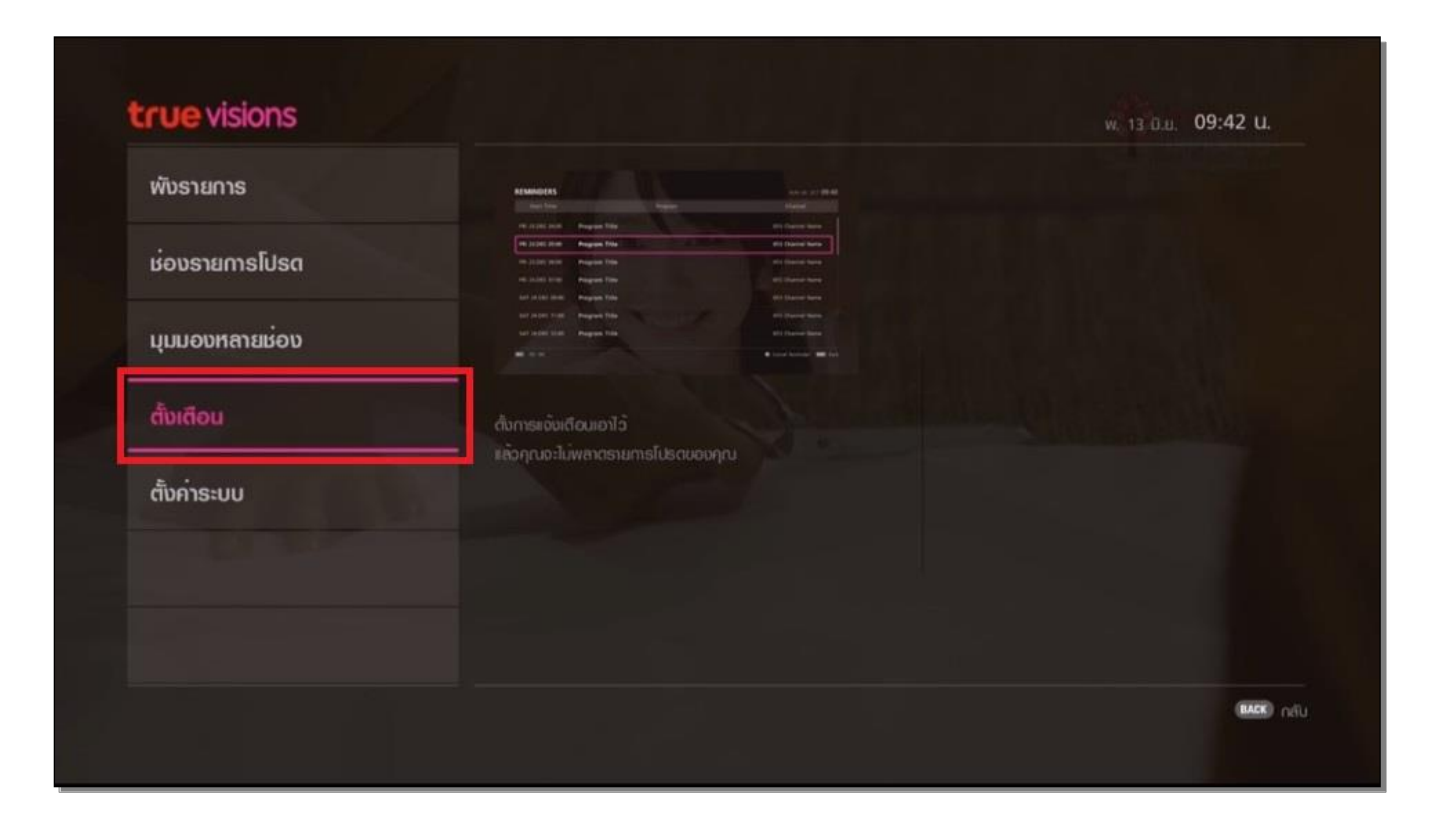

3. จะปรากฏช่องรายการที่ท่าการตั้งเตือน (Reminders) ไว้

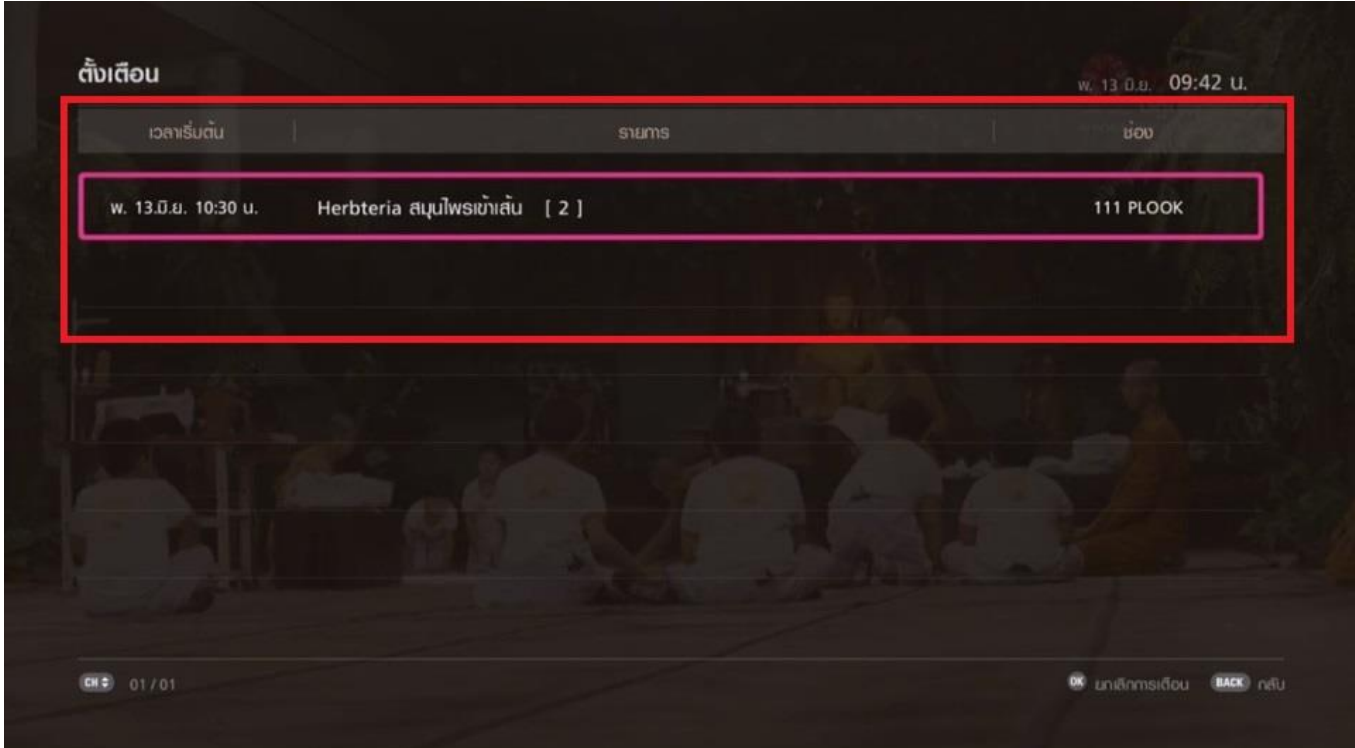

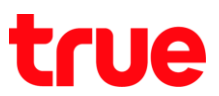

4. ถ้าต้องการ ลบช่องรายการที่มีการตั้งเตือน (Reminders) ไว้ กดปุ่ม **OK** ที่รีโมทคอนโทรล เพื่อยกเลิกการเตือน

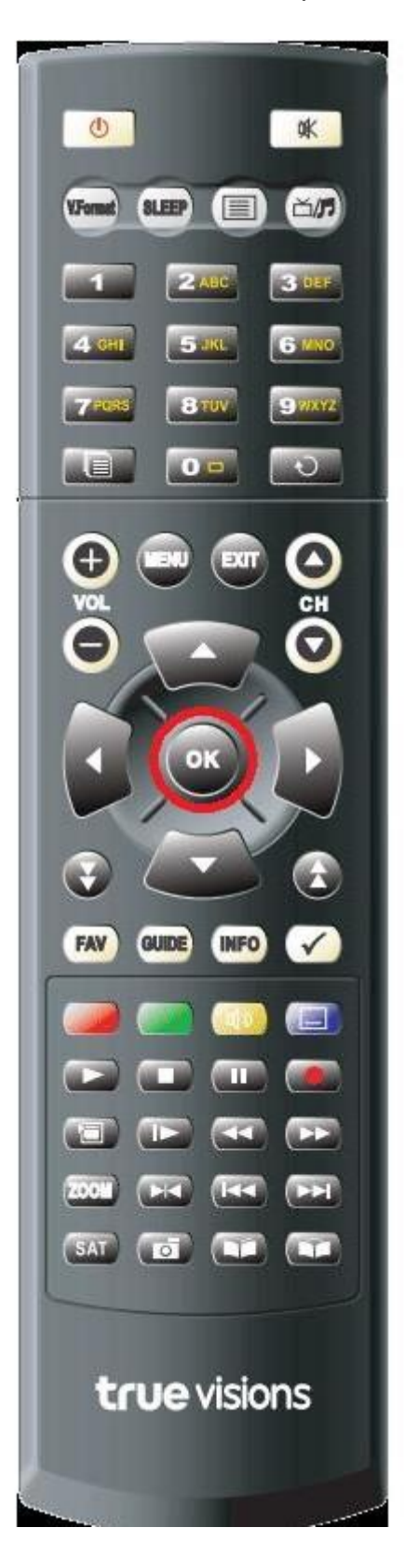

TRUE CORPORATION PUBLIC COMPANY LIMITED **18 TRUE TOWER, RATCHADAPHISEK ROAD,** HUAI KHWANG, BANGKOK10310 THAILAND WWW.TRUECORP.CO.TH

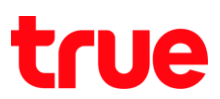

5. จะปรากฎหน้าจอ "ยกเลิกการเตือน (CANCEL REMINDER)" เลือก **ลบ (Remove)** และ กดปุ่ม OK ที่รีโมทคอนโทรล

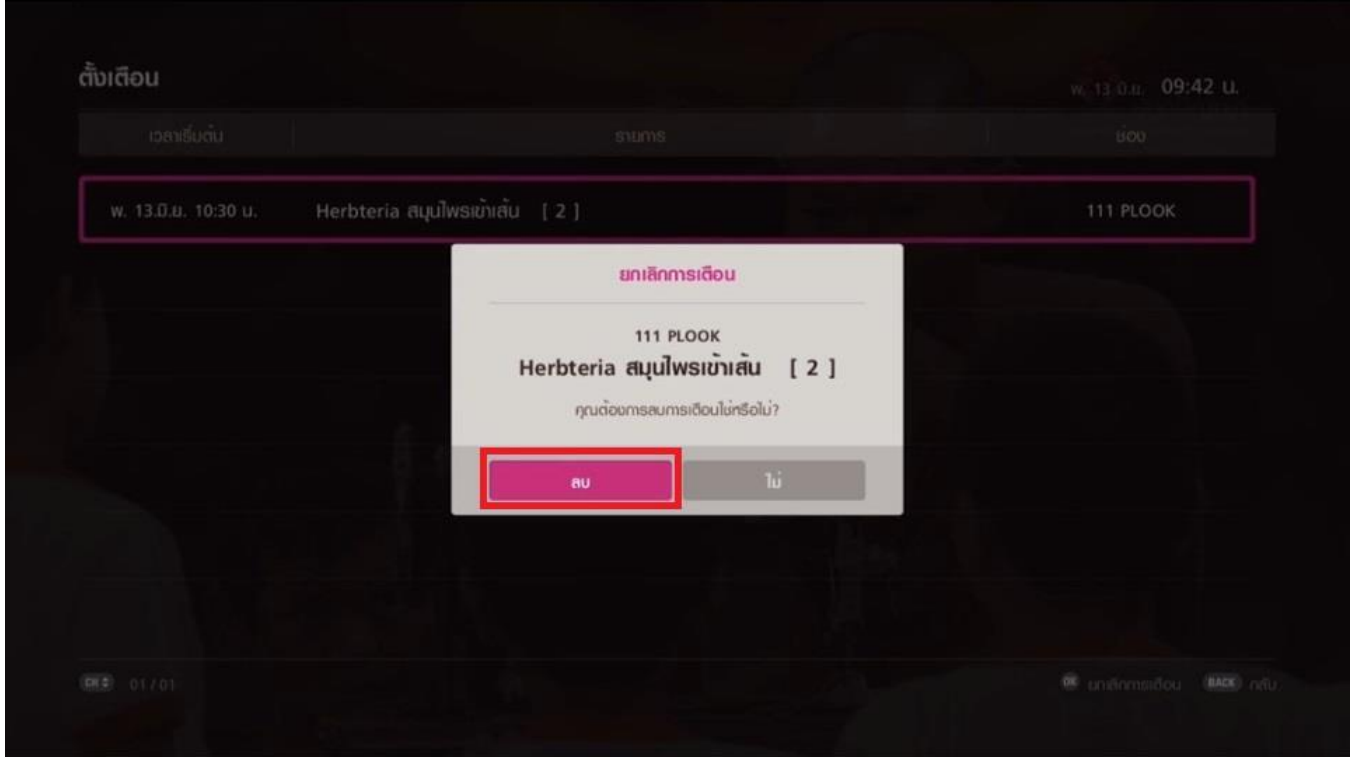